## **Removed Issues**

Removed Issues panel contains the issues that you have just removed from the current structure - just in case you need them back.

Once you remove an issue from a structure it is saved to the **Removed Issues** secondary panel. If you have removed an issue by mistake, you can open Removed Issues panel and reinsert it back into the structure.

The Trash icon in the top right corner of the structure widget indicates if there are any issues in the Removed Issues panel. To show or hide the panel, click the Trash icon.

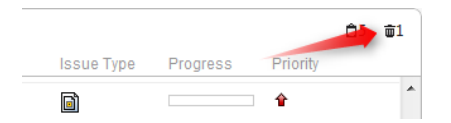

To add issues back to the structure, select the desired issues in the Removed Issues panel and move them to the desired location in the structure using [dra](https://wiki.almworks.com/display/structure034/Using+Drag+and+Drop) [g-and-drop](https://wiki.almworks.com/display/structure034/Using+Drag+and+Drop) or [cut and paste](https://wiki.almworks.com/display/structure034/Issue+Clipboard) operations.

Contrary to the [Issue Clipboard,](https://wiki.almworks.com/display/structure034/Issue+Clipboard) the contents of the Removed Issues panel does not survive page reload. So if you navigate to a different page, you will no longer be able to view the removed issues.